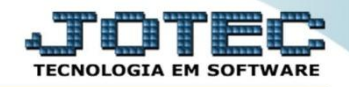

## **RELATÓRIO DE ORÇAMENTO X REALIZADO CTREDORRA**

 *Explicação: De acordo com as previsões cadastradas no cadastro de orçamento é listado nesse relatório o que foi previsto em determinadas contas, o que foi realizado e a diferença.*

## Para emitir este relatório acesse o módulo: *Contabilidade***.**

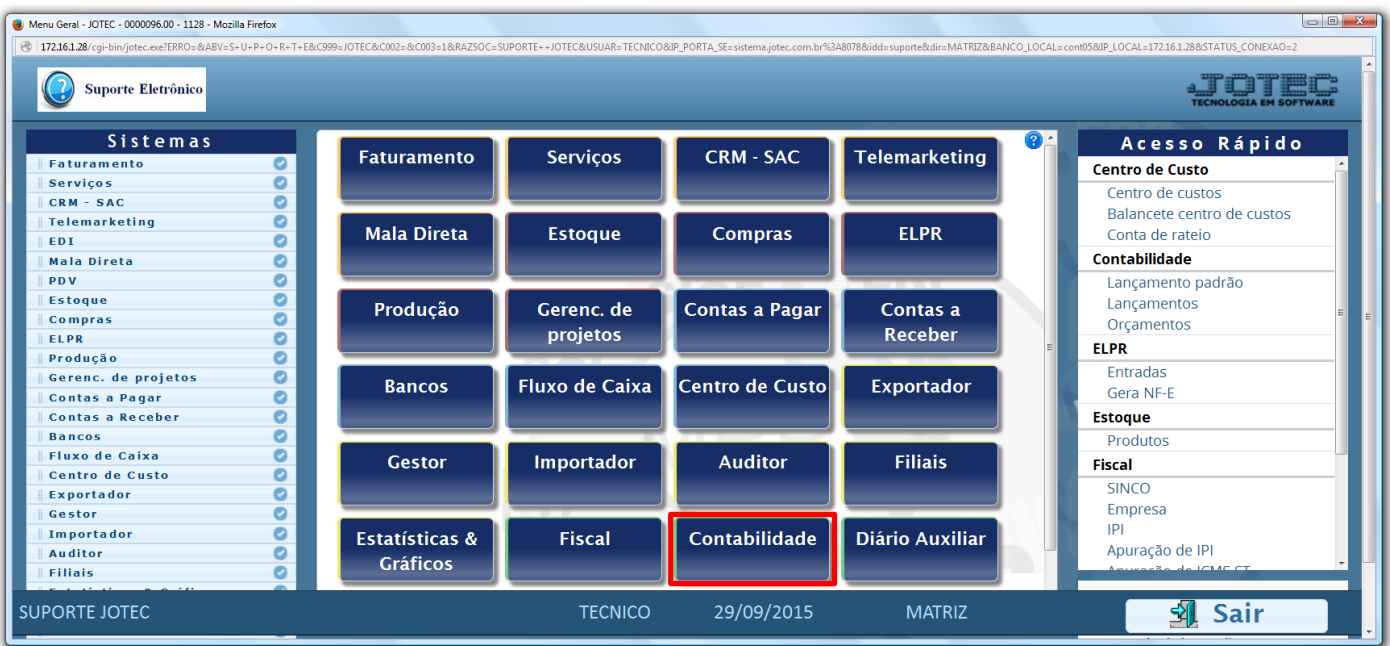

Em seguida acesse: *Relatório > Orçamento x Realizado.*

| Menu da Contabilidade - JOTEC - itctme01 - 0000062.00 - Mozilla Firefox<br>172.16.1.28/cqi-bin/jtctme01.exe?PROG=jotec                                                                                                    |       |                                                                                                    |                                                            |  |                                                                                                    |               |                                                                                                    |  |
|----------------------------------------------------------------------------------------------------|-------|----------------------------------------------------------------------------------------------------|------------------------------------------------------------|--|----------------------------------------------------------------------------------------------------|---------------|----------------------------------------------------------------------------------------------------|--|
| <b>Suporte Eletrônico</b>                                                                                                    |       |                                                                                                    |                                                            |  |                                                                                                    |               |                                                                                                    |  |
| Sistemas                                                                                                    |       |                                                                                                    | Arquivo Atualização Consulta Relatório<br><b>Geradores</b> |  | <b>CONTABILIDADE</b>                                                                                                    |               |                                                                                                    |  |
| $\sim$<br>o<br><b>Faturamento</b><br>ø<br><b>Servicos</b><br>ø<br>$CRM - SAC$<br>Telemarketing<br>o<br><b>Mala Direta</b><br>ø<br>ø<br><b>Estoque</b><br>o<br>Compras<br>ø<br><b>ELPR</b><br>ø<br>Produção<br>Gerenc. de projetos<br>o<br>$\bullet$<br><b>Contas a Pagar</b><br>O<br><b>Contas a Receber</b><br>ø<br><b>Bancos</b> | Lotes | <b>Diversos</b><br>Livro diário<br>Livro caixa<br>Razão contábil<br>Razão por centro de custos<br>Razão por contra partida<br>Razão conciliador<br><b>Balancete</b><br>Balanço patrimonial<br>Orçamento x realizado |                                                            |  | Demonstrativo contábil<br>Termo abert, encerr<br>Saldo do centro de custos<br>Movimentação por conta/mês<br>Demonstrativo de resultado do exercício<br>Aglutinador x conta contábil<br>Aglutinador DFC/DMPL X Conta contábil<br>Demonstrativo Base CSLL<br>Demonstrativo LALUR Parte A/B<br>Demonstrativo de fluxo de caixa |               | <b>GRCT</b><br>Grct01 - Índice de liquidez corrente<br>G Grct02 - Índice de liquidez seca<br>Grct03 - Índice de liquidez geral<br>Grct04 - Capital circulante liquido<br>Grct05 - Giro de Estoques |  |
| Suporte eletrônico<br>Melhorando sua empresa                                                                                                    |       | P-Plano de contas<br>L-Lançamento<br>O-Orçamento                                                                                                    |                                                            |  | U-Cálculo<br>V-Razão<br><b>B-Balancete</b>                                                                                                    |               | X-Orçamento x realizado<br><b>S-Auditor operacional</b><br><b>F-Menu Inicial</b>                                                                                                    |  |
| <b>SUPORTE JOTEC</b>                                                                                                    |       |                                                                                                    | <b>TECNICO</b>                                             |  | 30/09/2015                                                                                                    | <b>MATRIZ</b> |                                                                                                    |  |

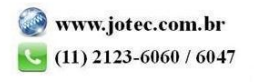

 Será aberta a tela abaixo. Nesta tela informe o *(1) Período (mm/aaaa)* a ser considerado e a *(2) Conta contábil (inicial e final).* Clique no ícone da *"Impressora"* para emitir o relatório.

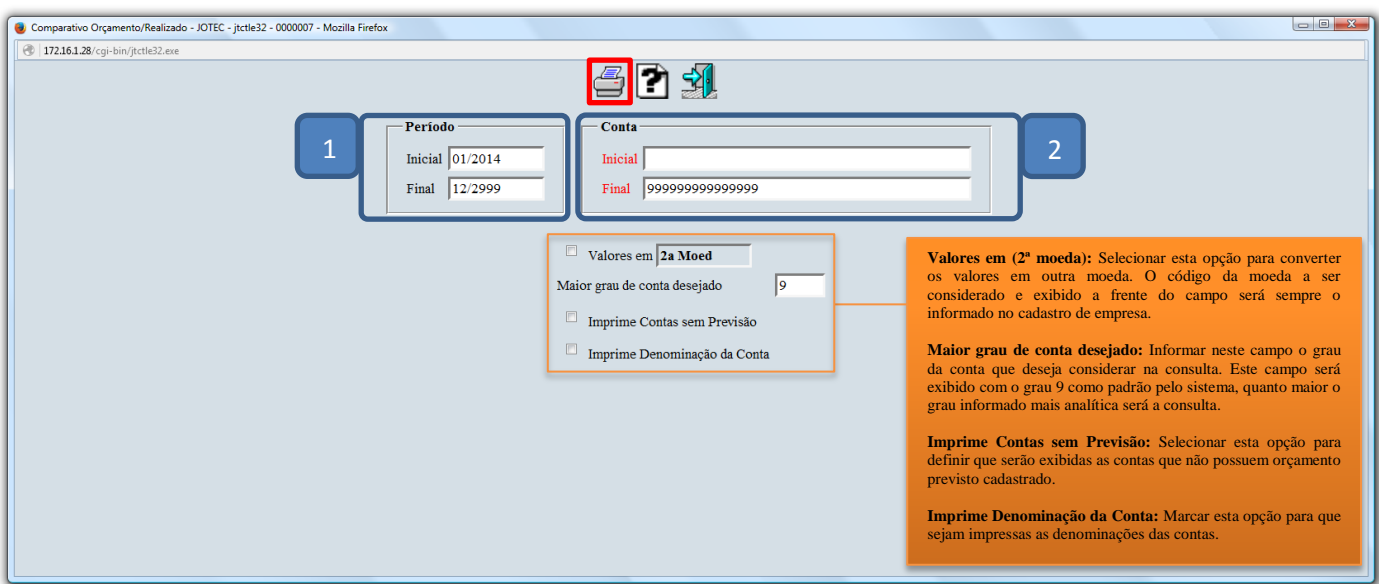

Selecionando a opção: *Gráfica normal – PDF com logotipo*, será gerado o relatório conforme abaixo.

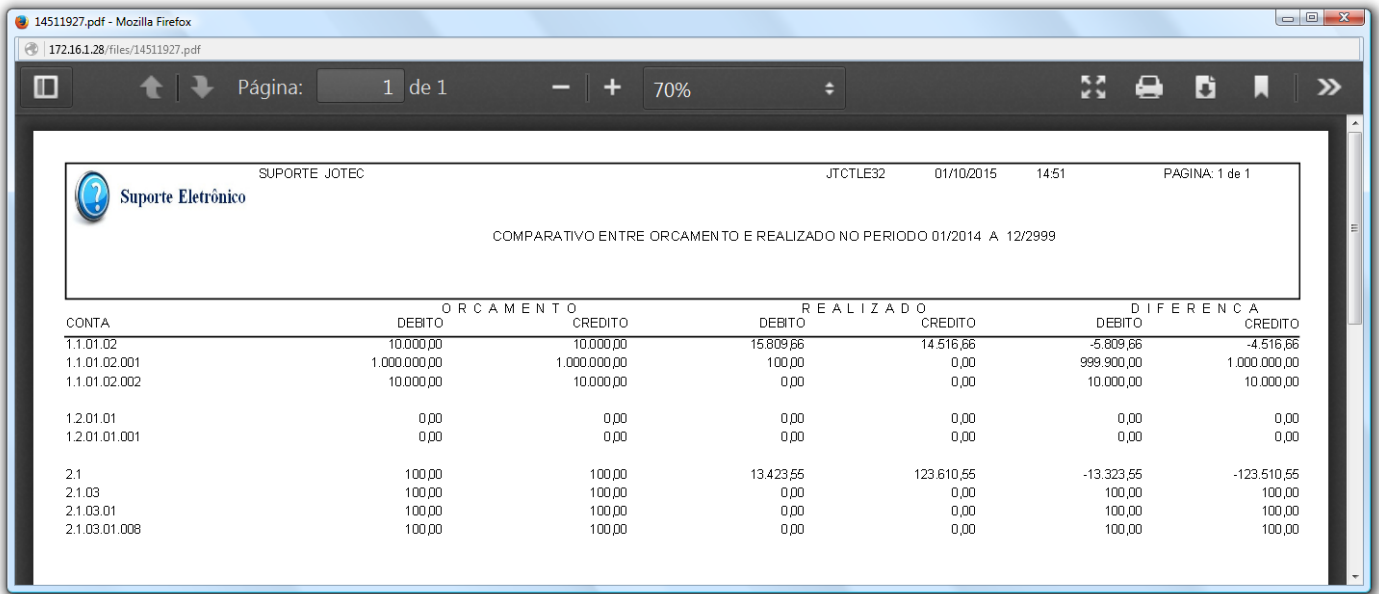

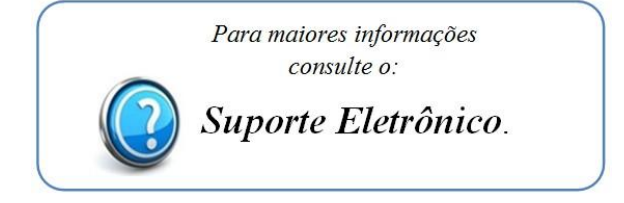

2015/06